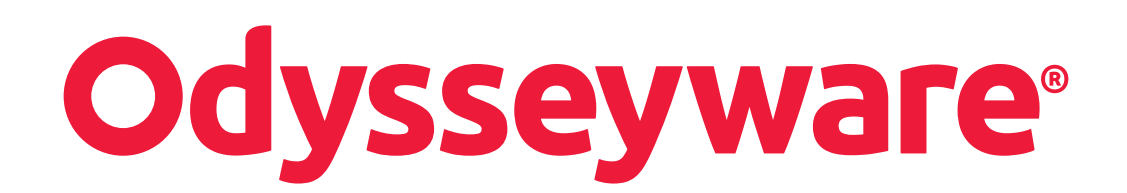

Teacher & Administrator Quick Start Guide

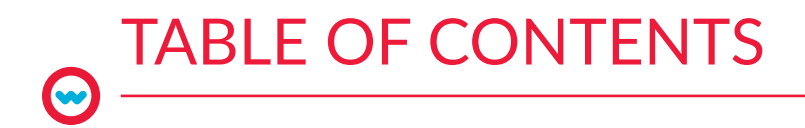

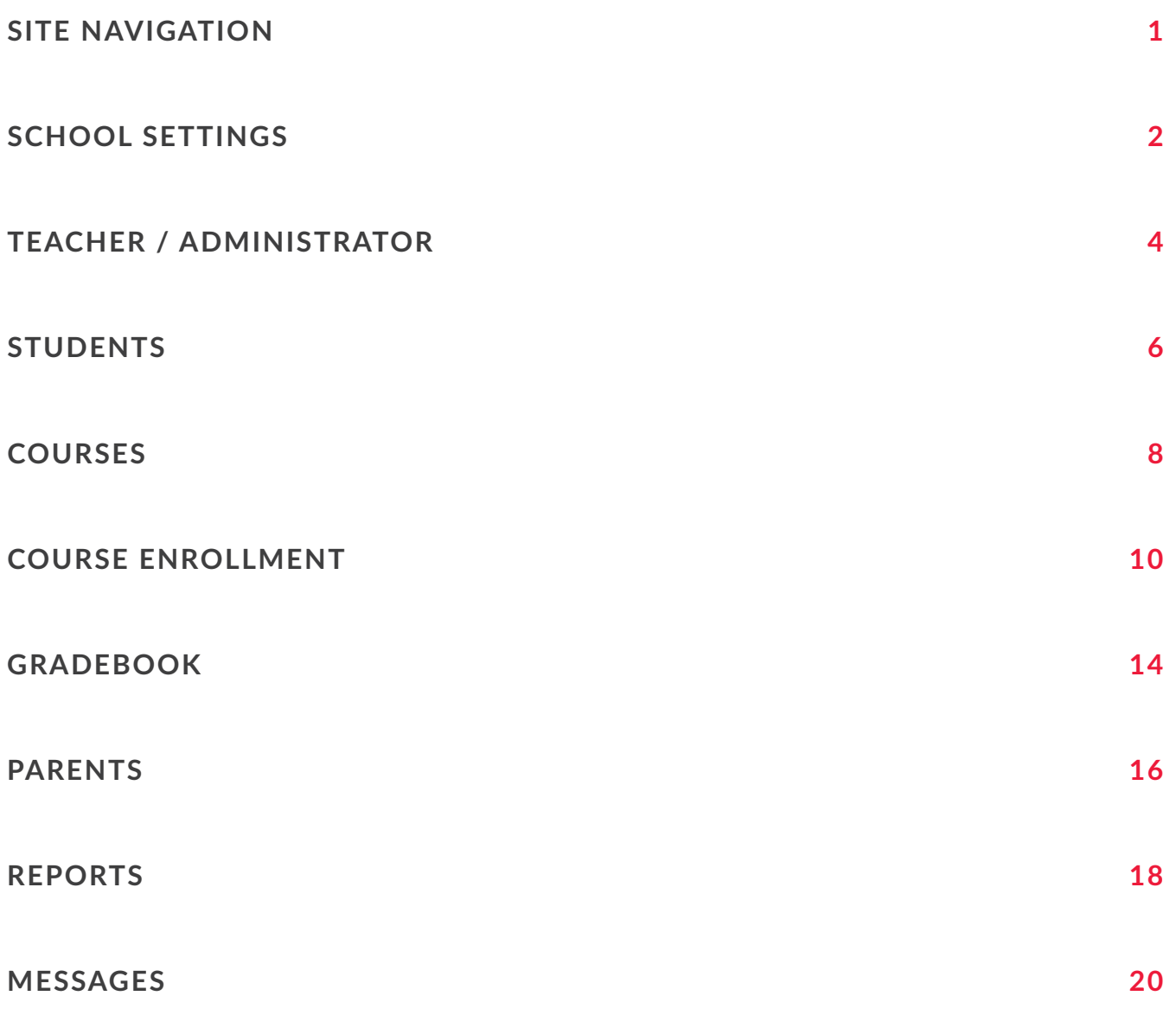

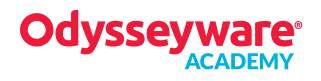

# SITE NAVIGATION

**OVERVIEW** 

### ASSIGNMENT ALERTS

- View status of current student assignments
- Access assignment content
- 

## Access assignment content<br>
Survey real-time student progress **TEACHER/ADMIN**

- Create teacher profiles
- Manage teacher/admin profiles

### PARENTS

Provide parent access to view student course enrollments, grades, and progress.

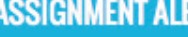

**ASSIGNMENT ALERTS** 

**GRADEBOOK** 

**TEACHER/ADMIN** 

REPORTS

### **STUDENTS PARENTS**

### **HOME**

- **Activity Stream**
- Dashboard

**HOME** 

• Calendar

### SCHOOL SETTINGS

- Determine enrollment thresholds, weights, and user permissions
- Create school terms
- Notate non-school days on school calendar
- Add welcome and daily messages

**SCHOOL SETTINGS** 

## **STUDENTS**

- Create individual or multiple student profiles
- Determine customized student settings

### • View student progress and current score • Track student activity, progress, and grades • Access individual assignments within units • View group progress, scores, and averages Add course enrollments • Compare pre- and post-assessments • Send messages Provide a student lesson plan Run reports Monitor faculty activity **GRADEBOOK COURSE ENROLLMENT COURSES REPORTS MESSAGES** COURSE ENROLLMENT **COURSES MESSAGES** • View, receive, and • Create course enrollments for • View and manage all courses individual or multiple students • Create custom courses and assignments send messages

Edit course settings and status

## SCHOOL SETTINGS  $\bullet$

ADMINISTRATOR OVERVIEW

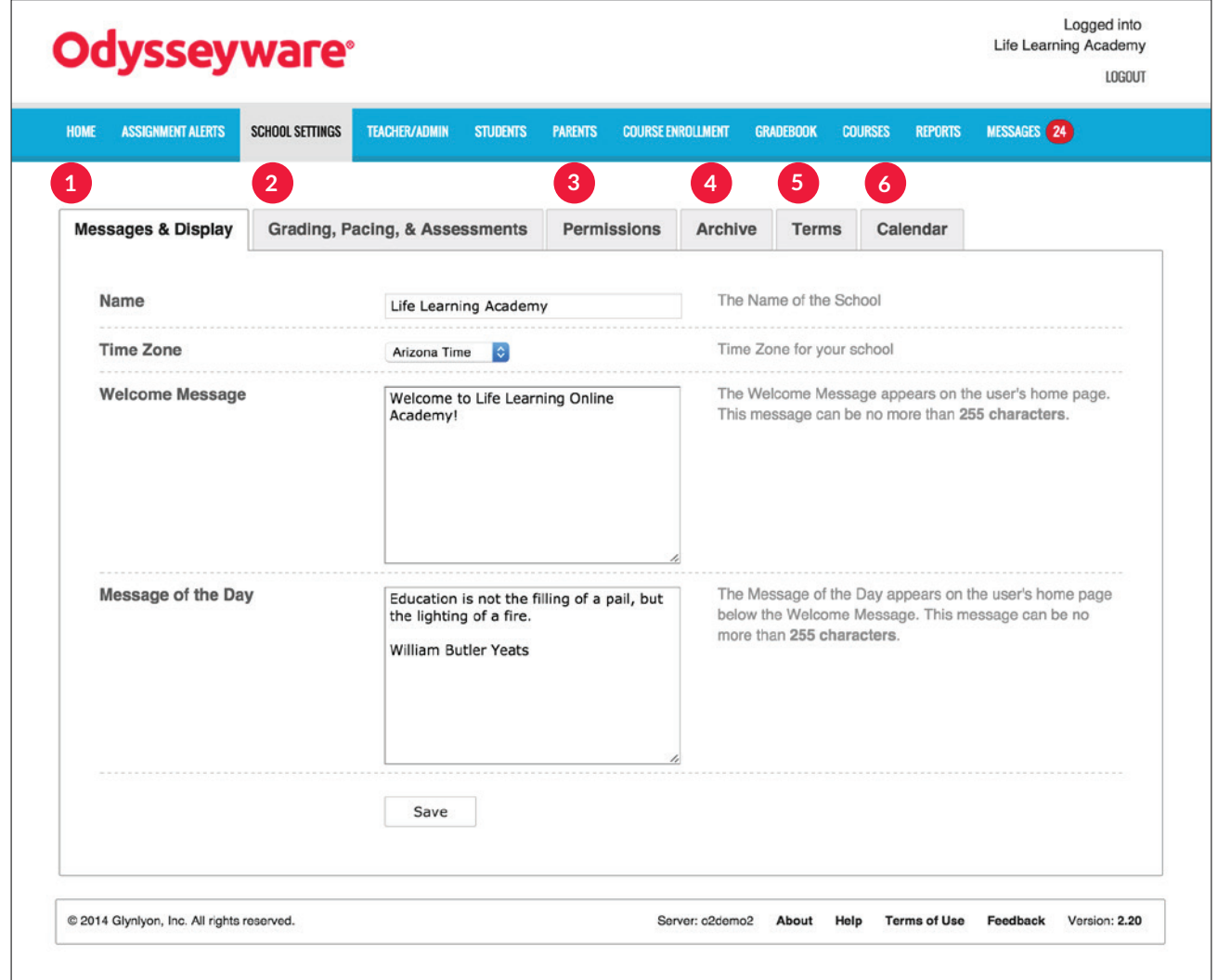

## MESSAGES & DISPLAY **1**

- Enter the school name to display for all users
- Select a time zone
- Use Message of the Day for reminders or inspirational words of encouragement

## GRADING, PACING & ASSESSMENTS **2**

- Determine global default assignment thresholds, attempts, and weighting
- Enable prescriptive mode and blocked assessments

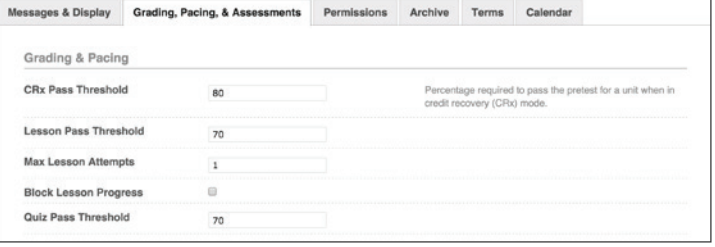

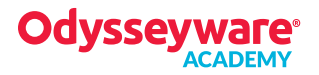

Messages & Display Grading, Pacing, & Assessments Permissions Archive Terms Calendar **Global Permissions** Allow user to send and receive messages. This can be<br>turned off on a user by user basis by editing individual<br>users. Allow Messaging  $\omega$ **Allow Student Notes**  $\mathbf{z}$ Allow students to take notes in assignments. This can be<br>turned off on a user by user basis by editing individual<br>users. **Grading Permissions** When activated a notification will be sent to the teacher if a question is submitted with no answer. **Blank Essay Notification**  $\mathbf s$ 

### PERMISSIONS **3**

• Determine global default permissions for all user profiles

### ARCHIVE **4**

• Establish grace periods for permanent archived status

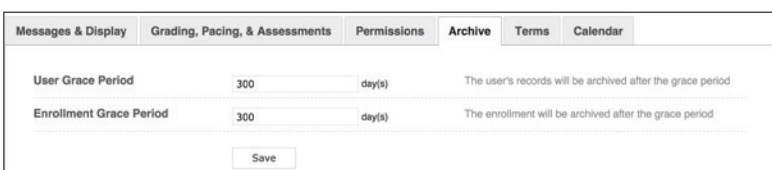

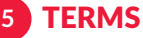

• Create terms for pacing, grouping, and reporting

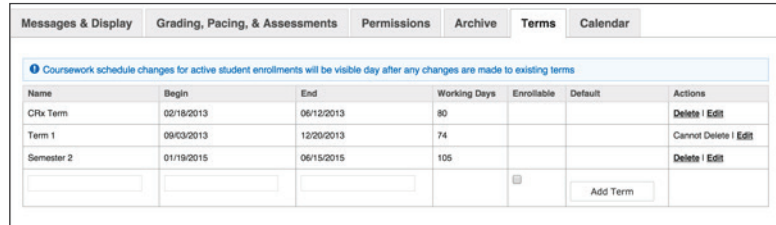

## CALENDAR **6**

• Designate non-school days to be removed from student pacing schedule

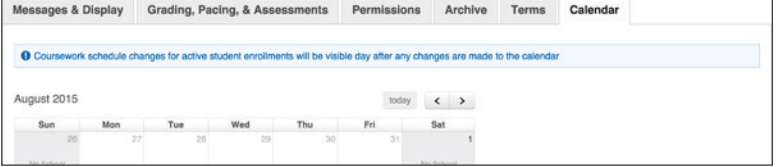

## TEACHER/ADMINISTRATOR  $\bigodot$

OVERVIEW

## TEACHER/ADMINISTRATOR

- Create Teacher and Administrator profiles
- Edit profile settings
- View enrollments

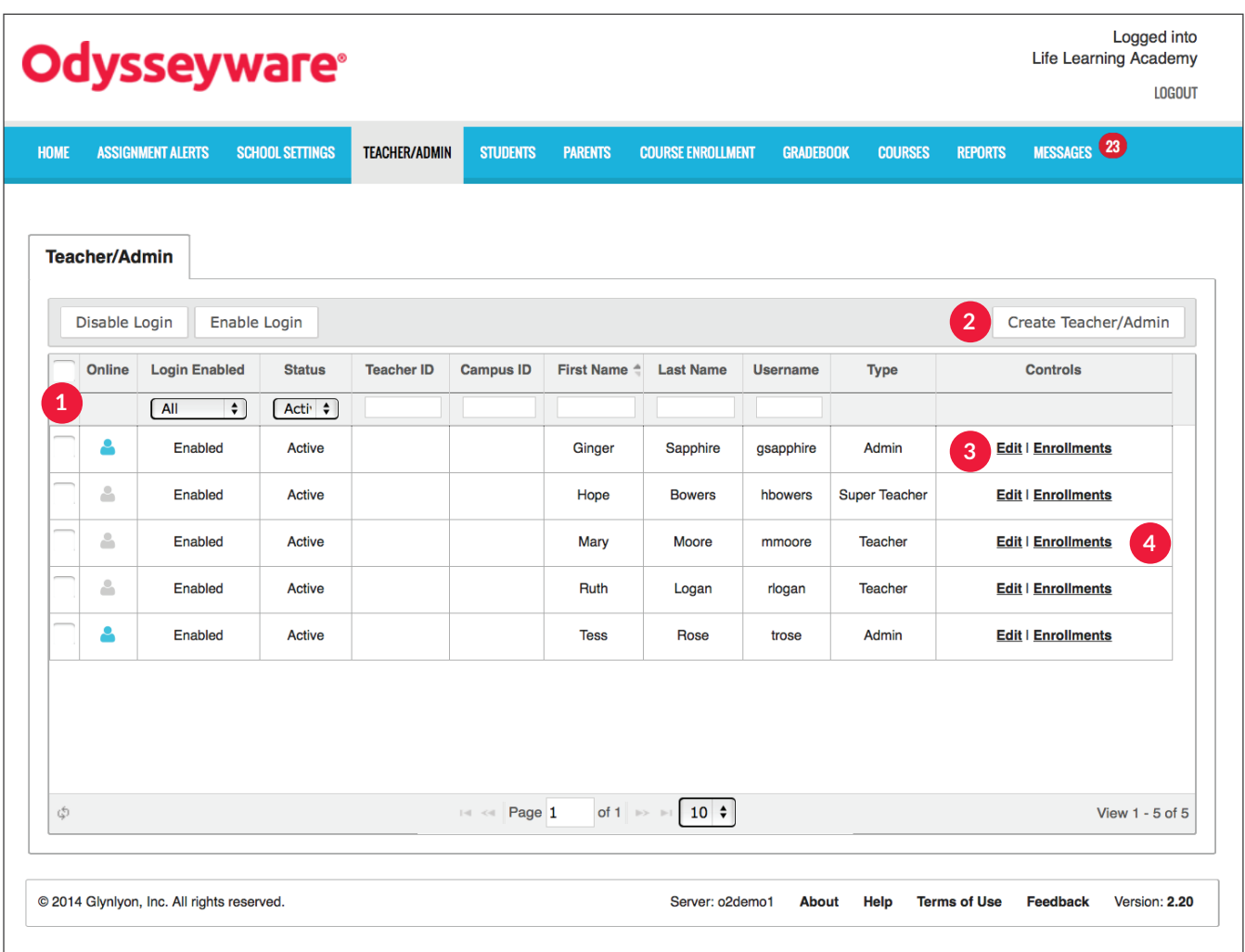

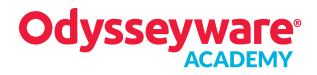

## FILTER OPTIONS **1**

- Sort by profile status
- Sort by Teacher or Campus ID
- Filter by first, last, or username

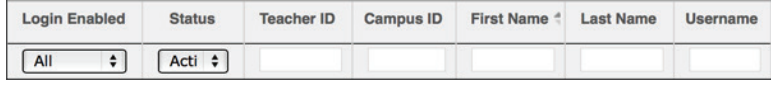

## CREATE ADMIN, SUPER TEACHER(S), **2** TEACHER(S)

• Create profile and determine status

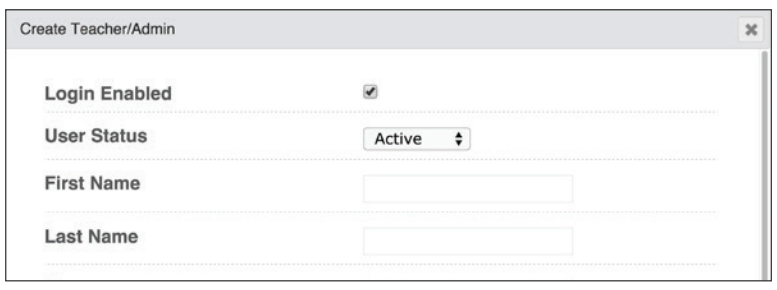

## EDIT **3**

- Edit profiles to disable or enable login, change user status, add or remove permissions, change passwords, or update information
- Archive a profile and transfer student enrollments to another profile

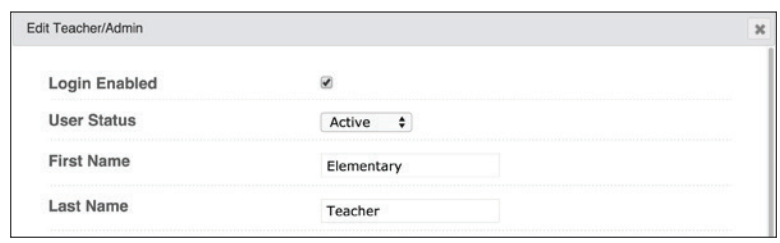

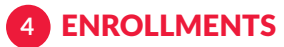

• Navigate to Course Enrollment page for a specific user to view their enrollments and edit student enrollment settings

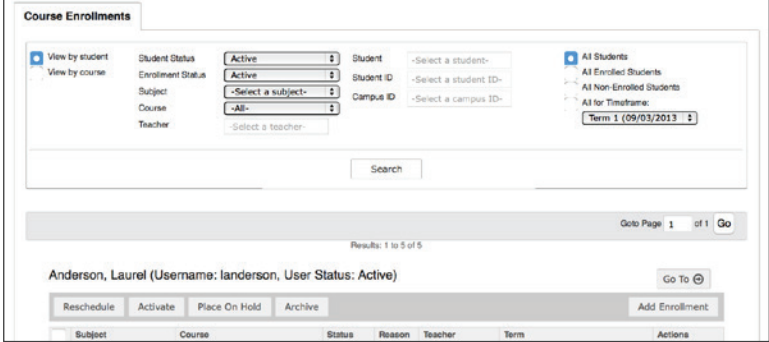

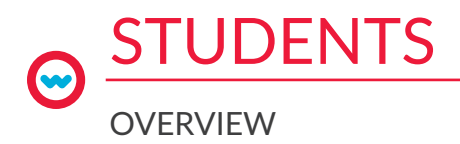

## **STUDENTS**

- Create student profiles
- Edit profile settings and status
- Survey online sessions

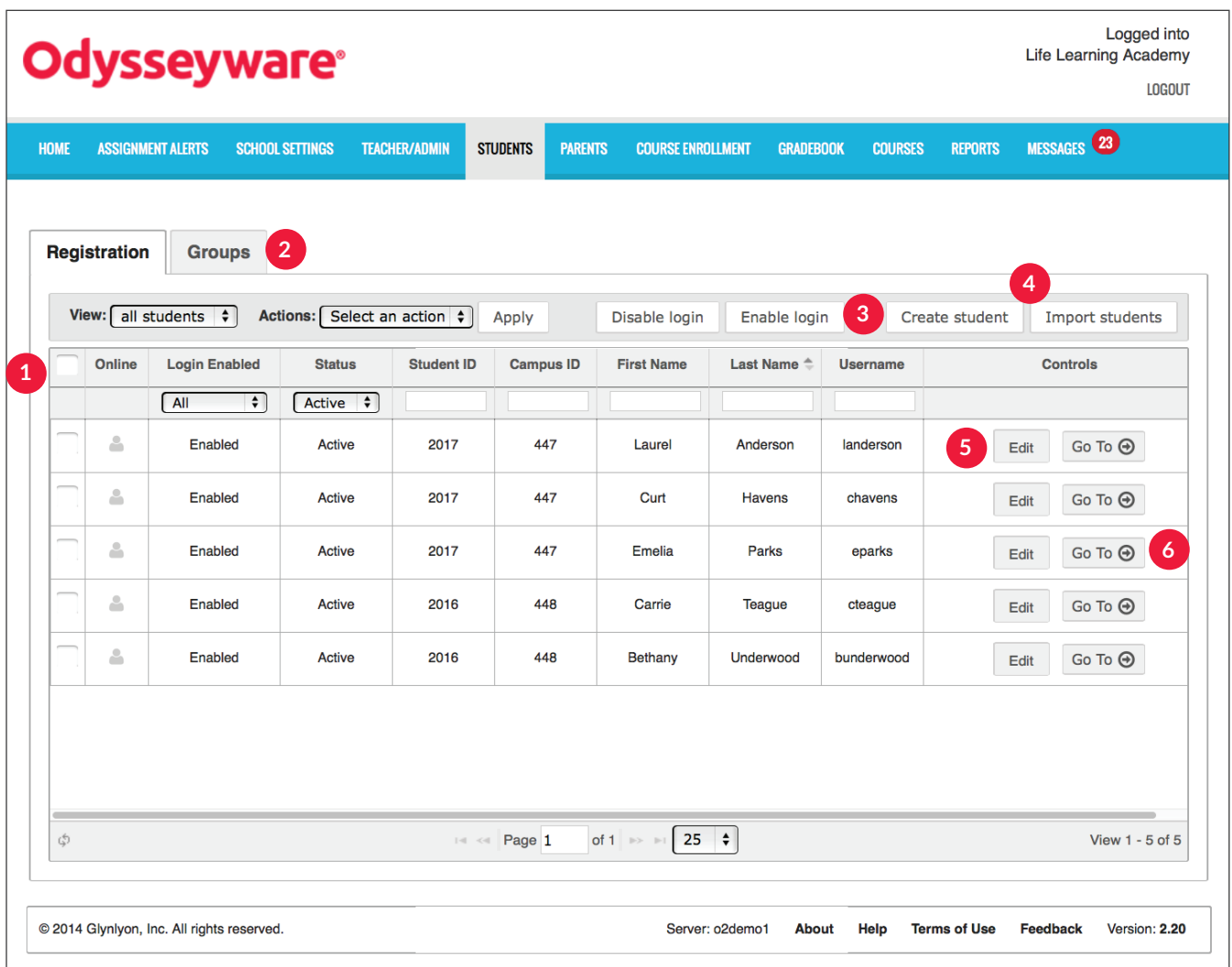

## FILTER OPTIONS **1**

- Filter by student or campus ID, first or last name, or username
- View student profiles by status

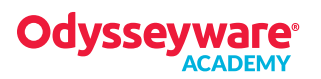

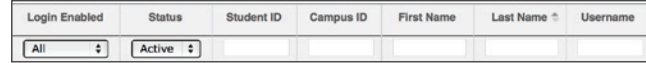

#### GROUPS **2**

- Create and delete student groups
- Designate group owner

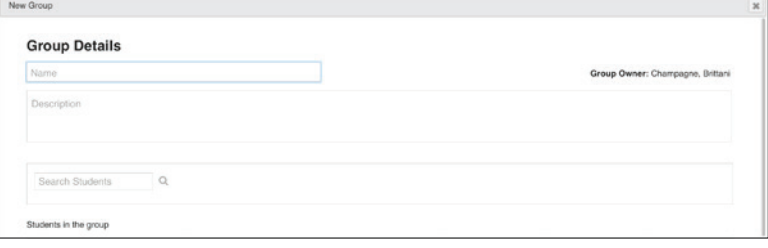

### CREATE STUDENT **3**

IMPORT STUDENTS **4**

for student batch

• Batch-import student profiles

- Create individual student profiles
- Determine individual, customized settings and permissions

• Determine customized settings and permissions

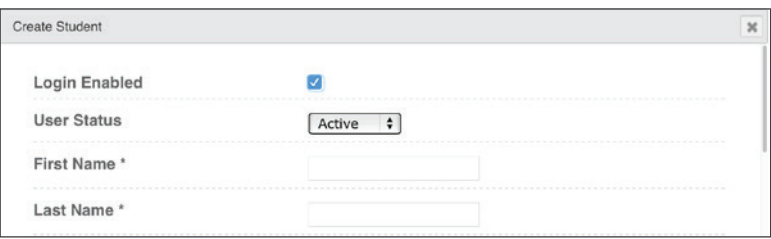

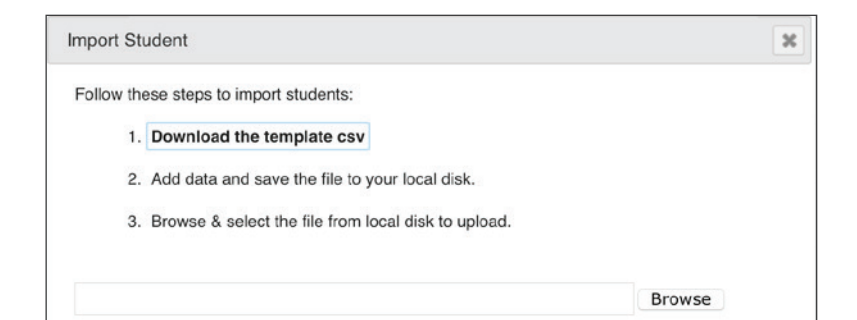

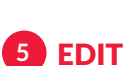

• Adjust profile settings or permissions

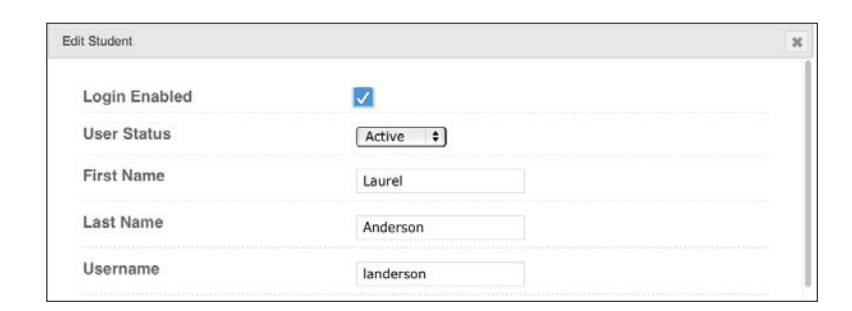

## GO TO **6**

• Access student data within Assignment Alerts, Course Enrollment, Gradebook, or Action Required tabs

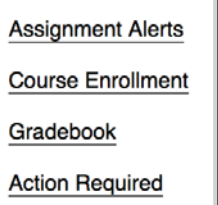

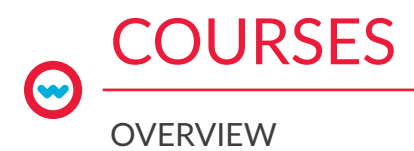

## **COURSES**

- Preview and manage all courses and custom assignments
- Filter to view standard, custom, or authored courses
- Access the teacher authoring tool to create or edit custom assignments

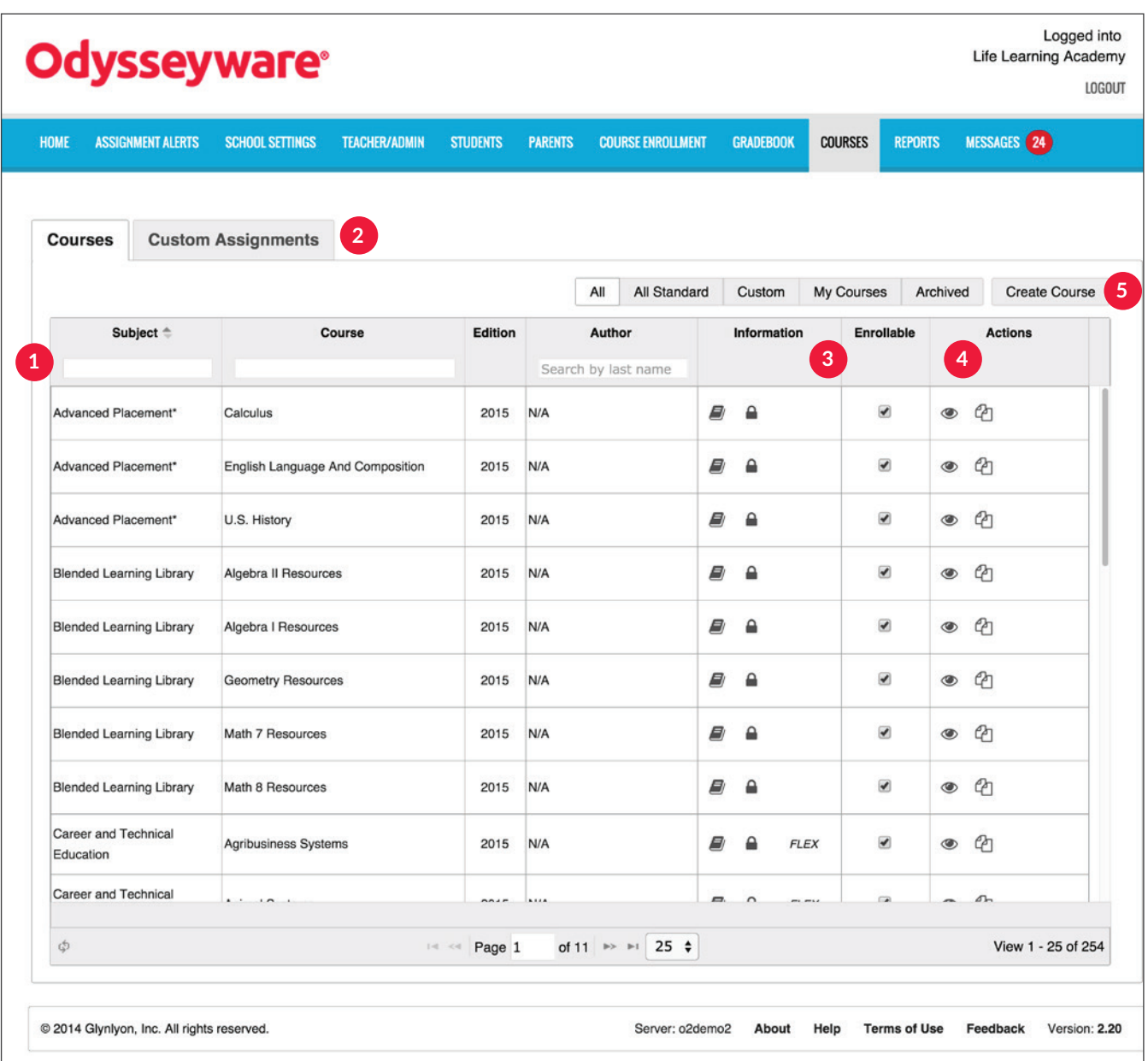

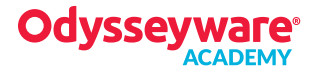

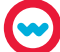

## FILTER OPTIONS **1**

• Search by subject, course, or author

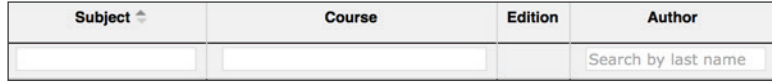

## CUSTOM ASSIGNMENTS **2**

- Create a custom assignment
- Search by title or author
- Filter by All, My, or Archived assignments

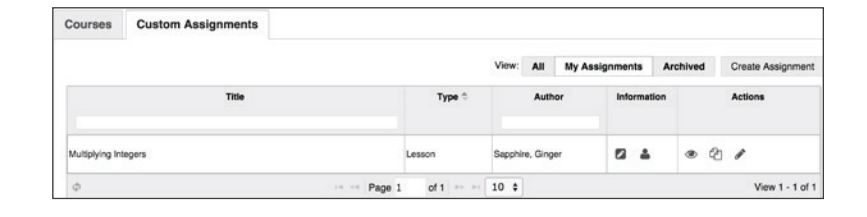

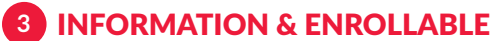

• View course details: published and draft versions, editing permissions, and Flex functionality

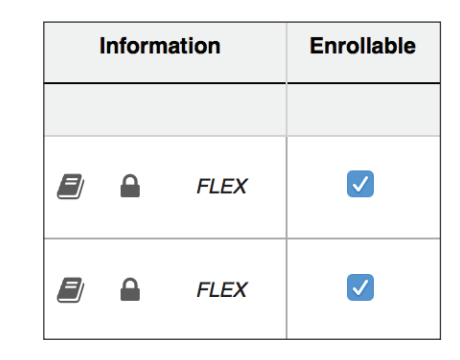

### ACTIONS **4**

• Preview, copy, edit, and archive courses

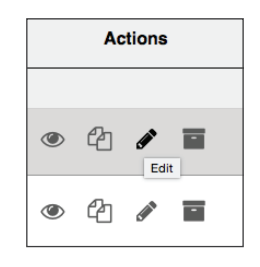

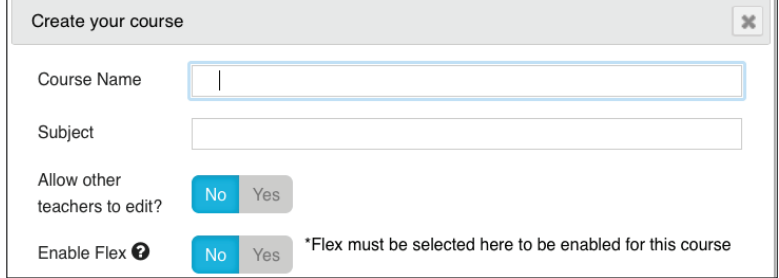

## **5** CREATE COURSE

- Create a custom course
- Determine editing permissions
- Enable Flex functionality

## COURSE ENROLLMENT  $\bullet$ **OVERVIEW**

## COURSE ENROLLMENT

- Enroll, reschedule, and edit course status
- Search, add, and manage course enrollments

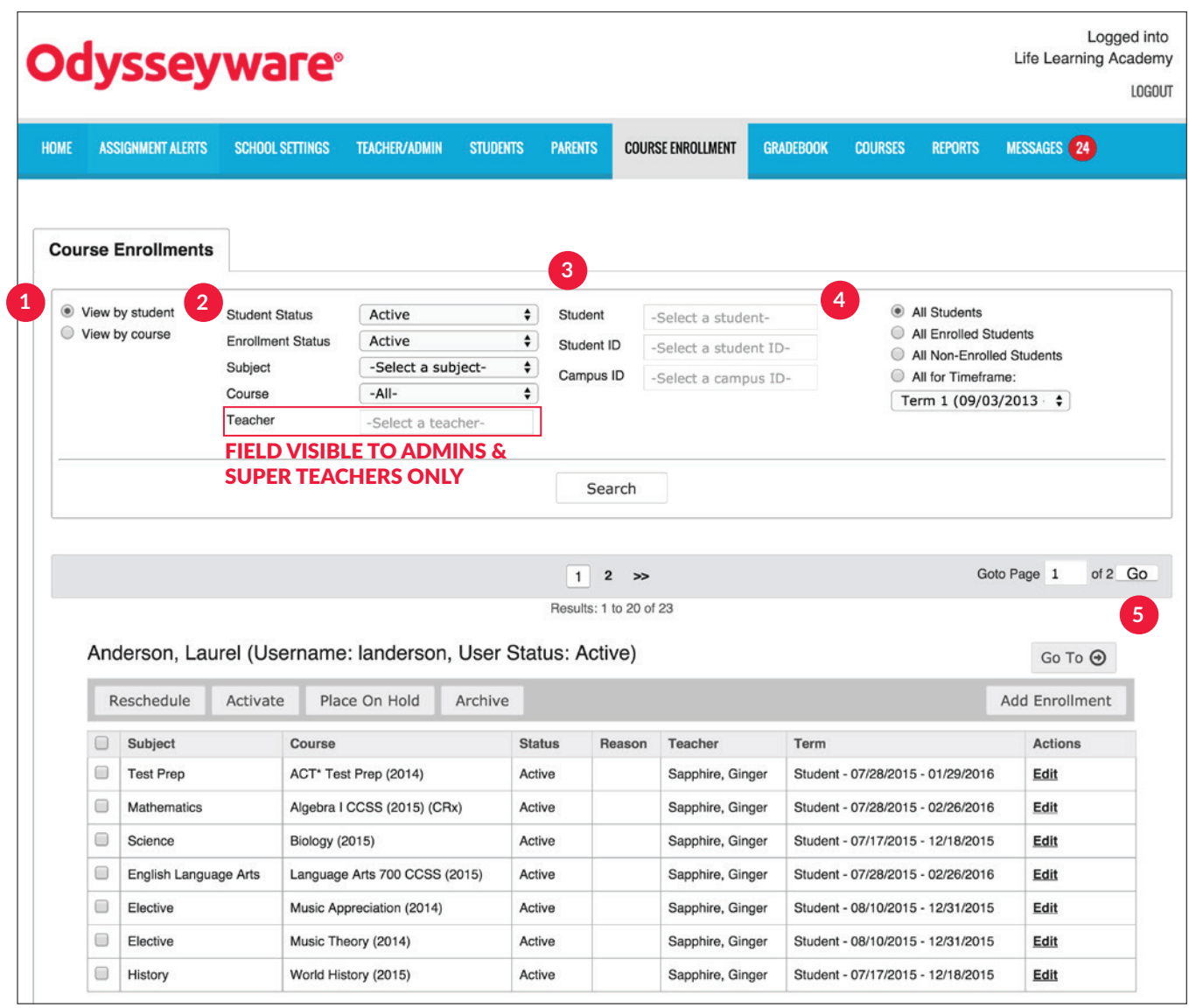

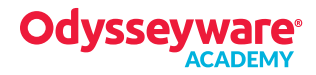

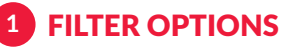

• View by student or course roster

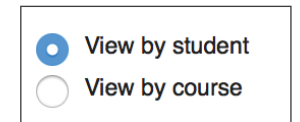

### DROP-DOWN LISTS **2**

• Filter by student or enrollment status, subject, course, or teacher

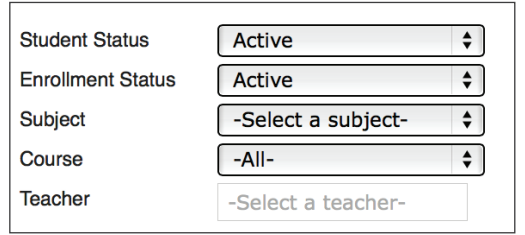

#### TEXT BOXES **3**

• Type text to search by student name, student ID, or campus ID

• Filter by student enrollment status or terms

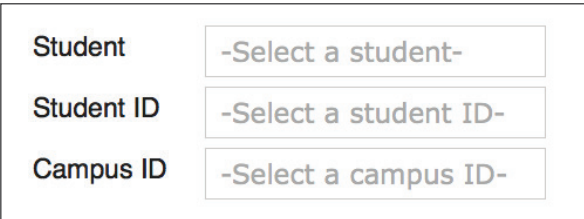

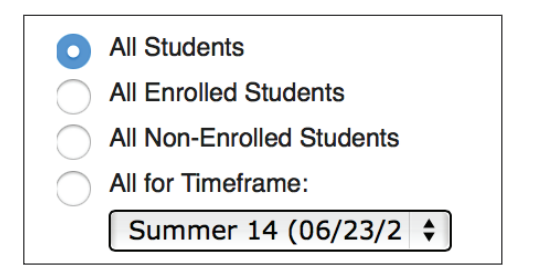

#### SEARCH VIEW **5**

- View student enrollments, status, archive reason, teacher name, and course term
- Edit enrollment settings

ENROLLMENT OPTIONS **4**

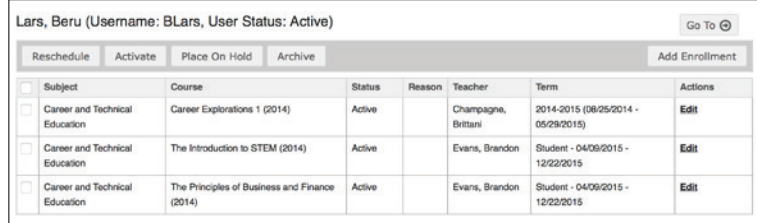

## COURSE ENROLLMENT

• Enroll individual or multiple students into individual or multiple courses

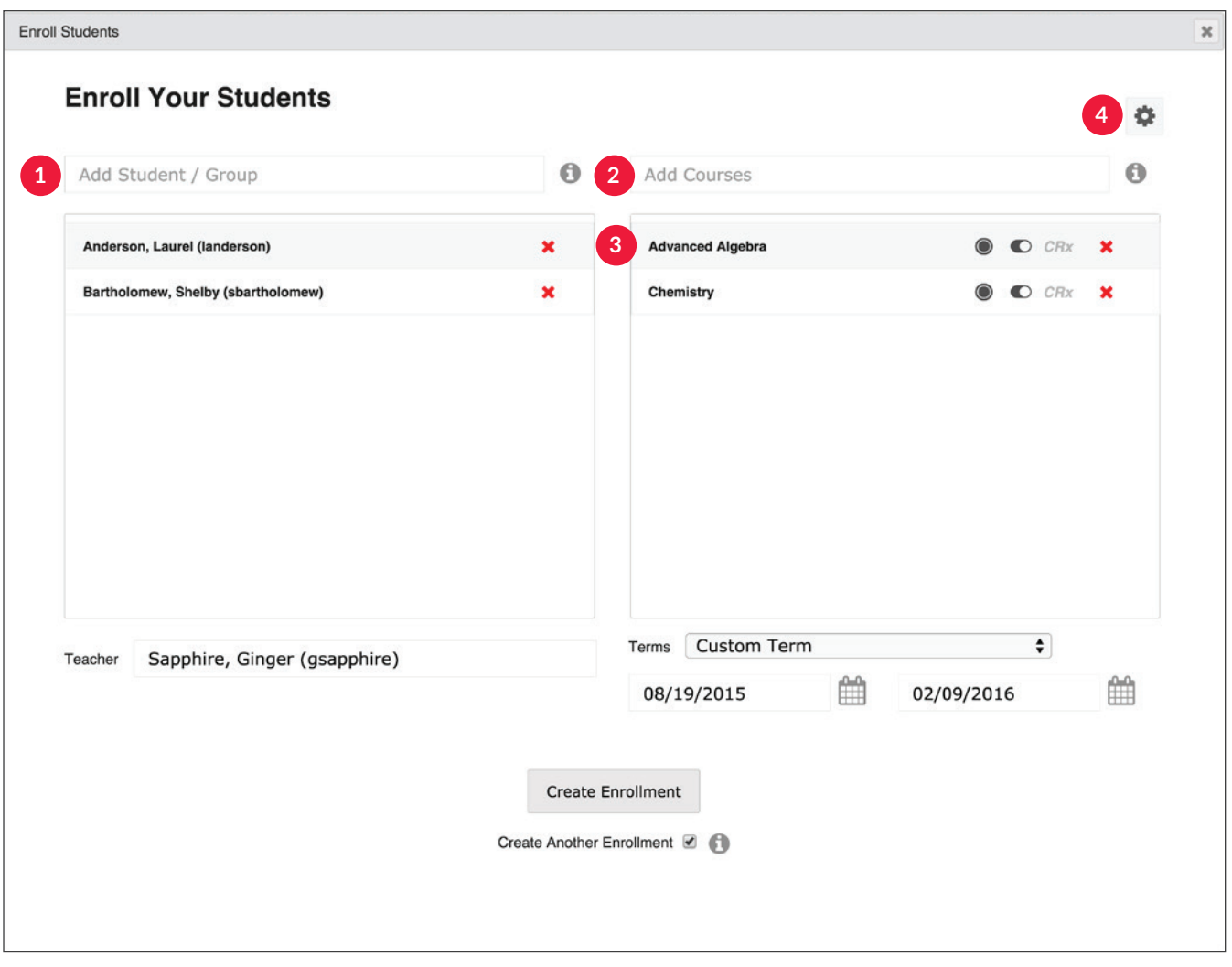

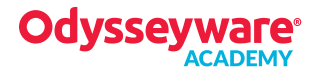

**13**

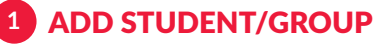

• Search and add students or groups

Add Student / Group

ADD COURSES **2**

• Search and add course(s)

Add Courses

**Advanced Algebra** 

## **3** COURSE OPTIONS

- Determine if the course is semester or full term
- Select active or inactive course status upon enrollment
- Choose to enable CRx functionality to course

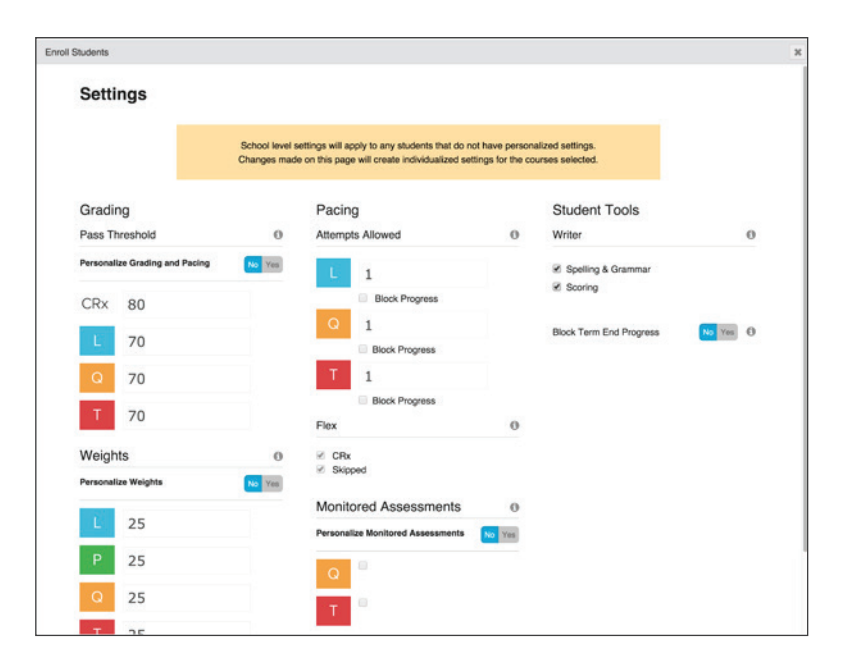

 $\odot$   $C$   $CRX$ 

 $\pmb{\times}$ 

## SETTINGS **4**

- Determine thresholds, weights, pacing, and monitored settings
- Enable/disable Flex and Writer tools

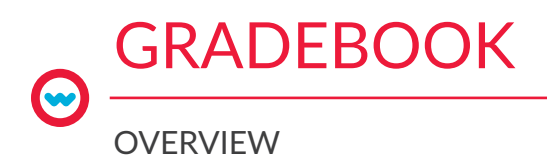

## **GRADEBOOK**

- Track student progress, view and grade assignments, send messages, add enrollments, print reports
- Navigate to view student data within other tabs
- View, sort, and complete required actions such as manual grading and unblocking assignments

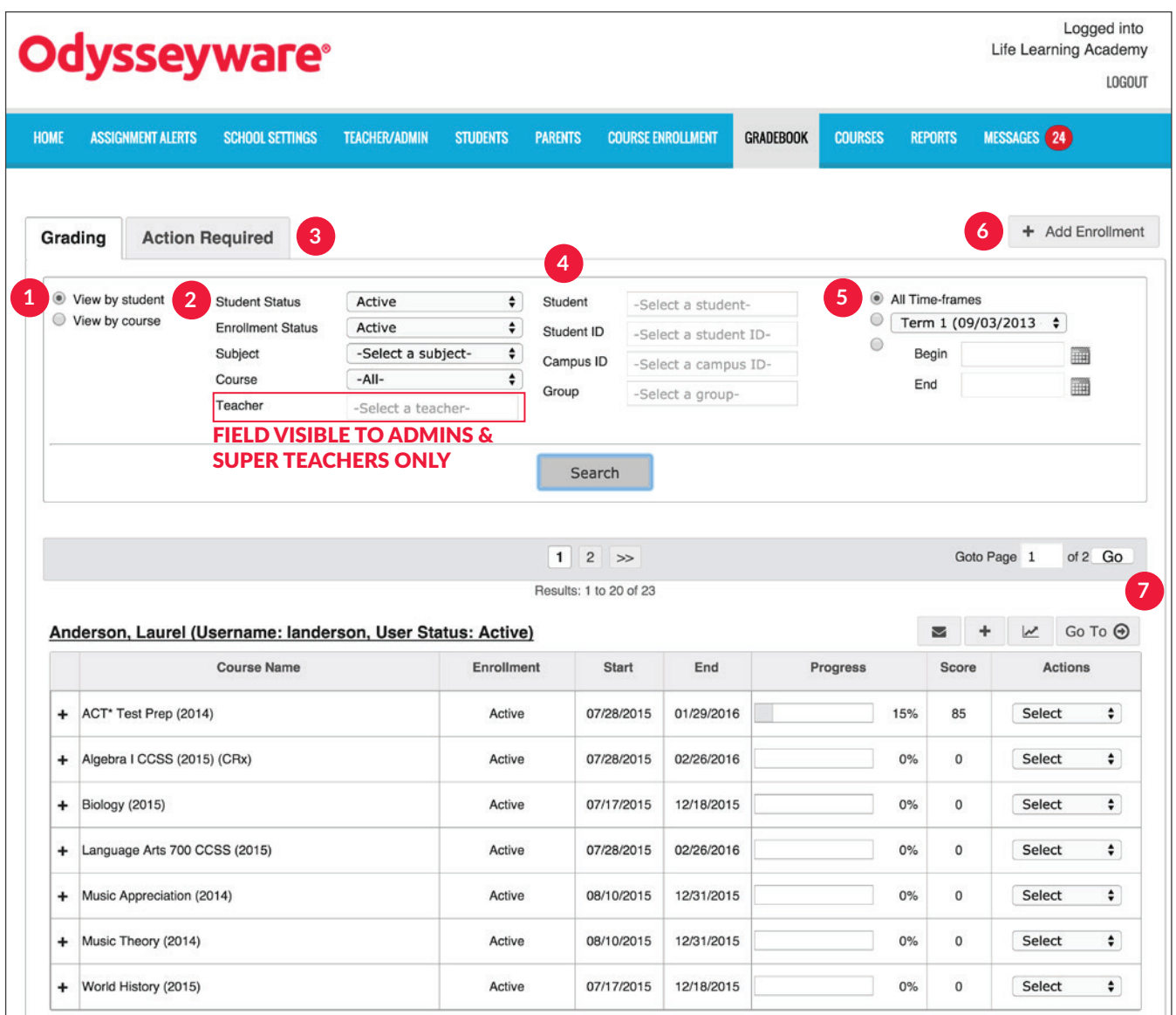

FILTER OPTIONS **1**

• View by student or course rosters

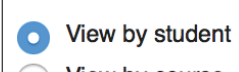

View by course

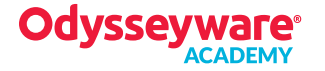

## DROP-DOWN LISTS **2**

ACTION REQUIRED **3**

• Items requiring a response or action

• Search by student or enrollment status, subject, course, or teacher

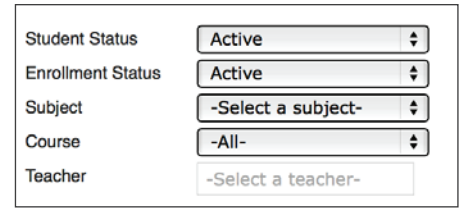

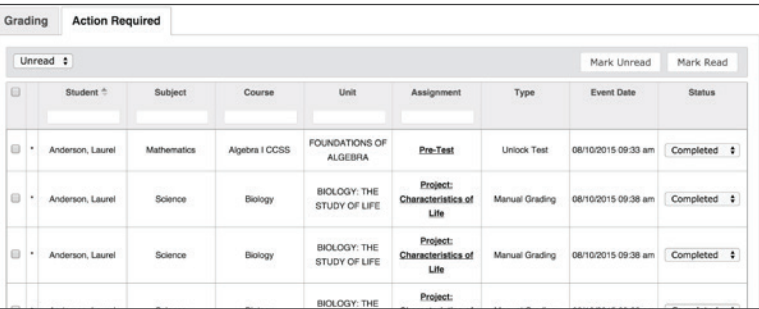

### STUDENT SEARCH **4**

• Search by name, student or campus ID, or group name

• Search by term or begin and end dates

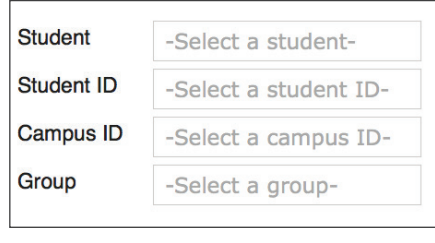

### All Time-frames Summer 14 (06/23/2  $\div$ O Begin Ħ End Ħ

+ Add Enrollment

### SEARCH VIEW **7**

**5**

ADD ENROLLMENT **6**

- View student and course rosters
- Access all student assignments

• Create enrollment for student

ENROLLMENT OPTIONS

- Change status, block, and grade assignments
- View due date, date started, and attempt details

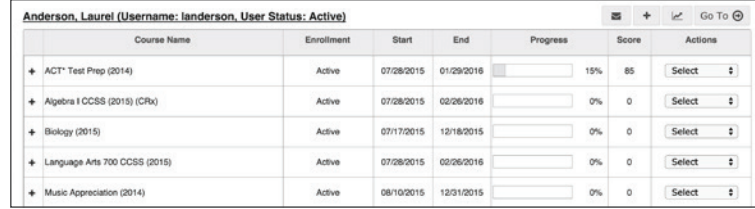

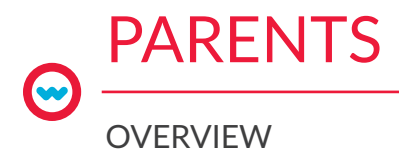

## PARENTS

• Allow parents read-only view of their child's courses, assignments, progress reports, and school calendar

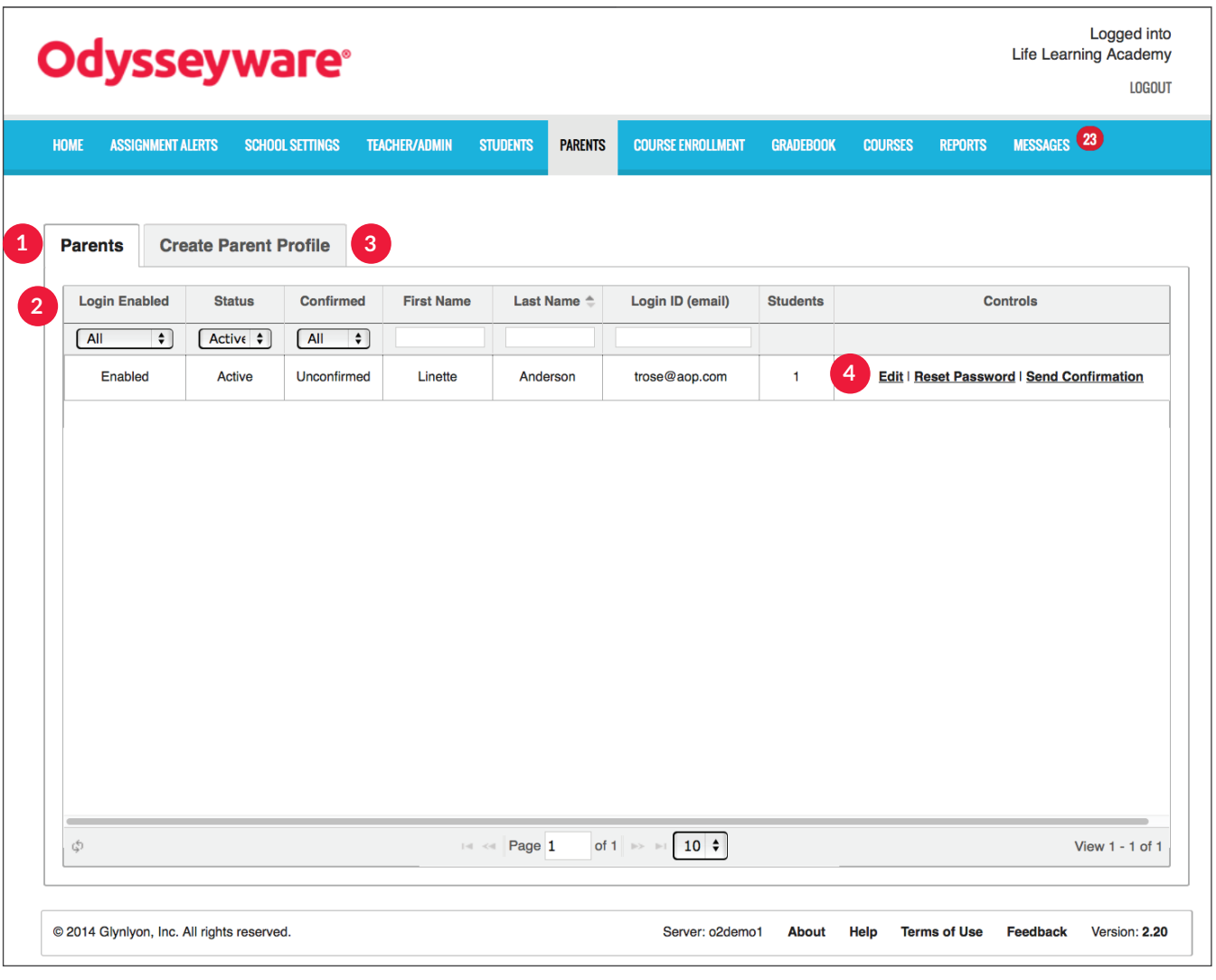

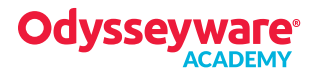

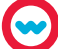

## PARENTS **1**

- View parent profile details
- Edit profile, reset password, resend confirmation

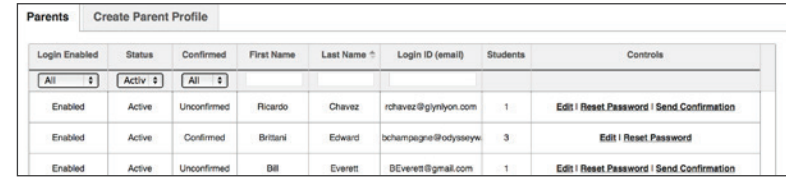

### FILTER OPTIONS **2**

• Filter and sort by status type

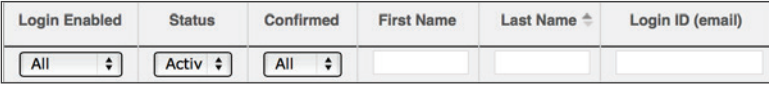

### CREATE PARENT PROFILE **3**

• Create profile for a parent or guardian

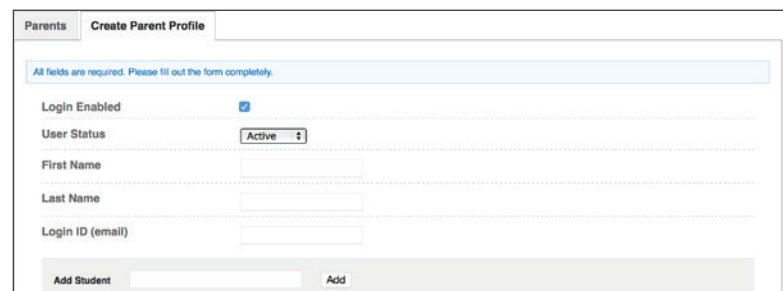

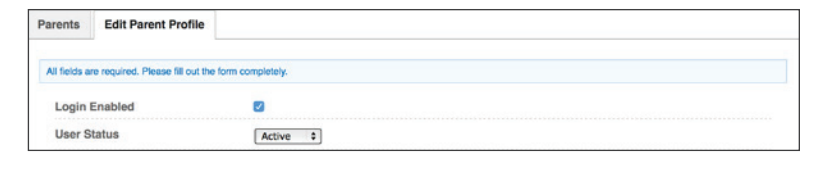

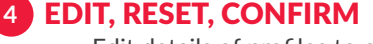

- Edit details of profiles to change name, user status, disable/enable login, or add/remove associated students
- Send password-reset email to parent/guardian

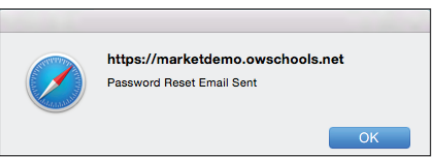

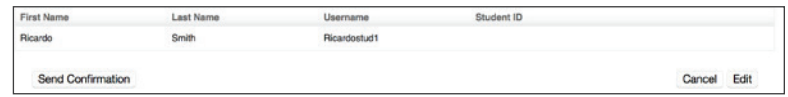

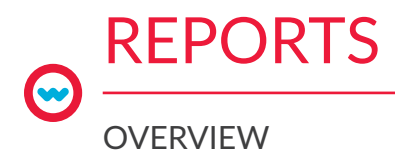

## REPORTS

• Manage and track student and faculty activity and progress

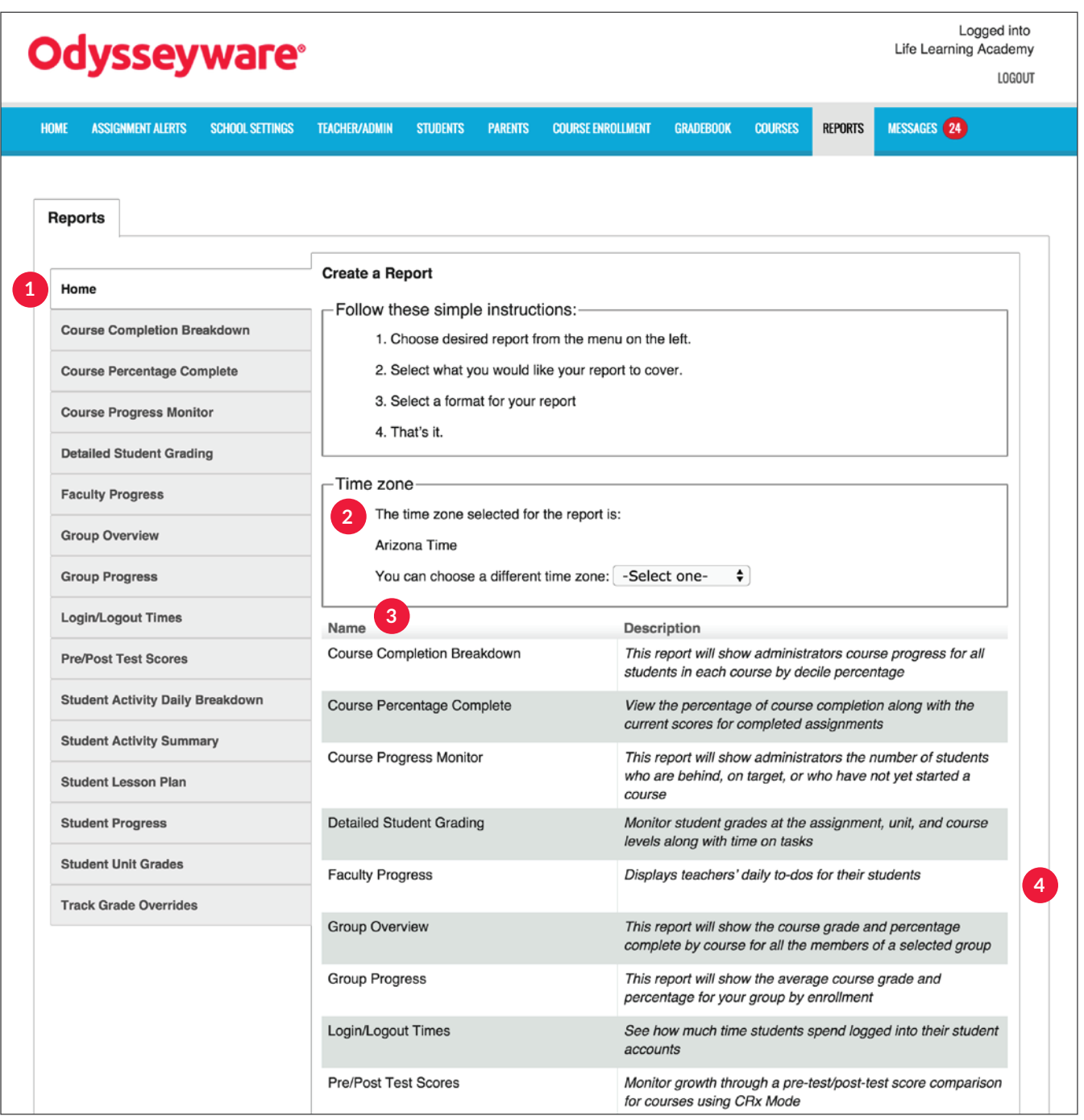

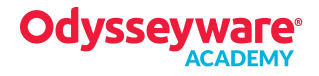

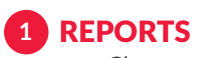

• Choose report type

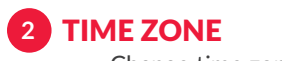

• Change time zone for report data

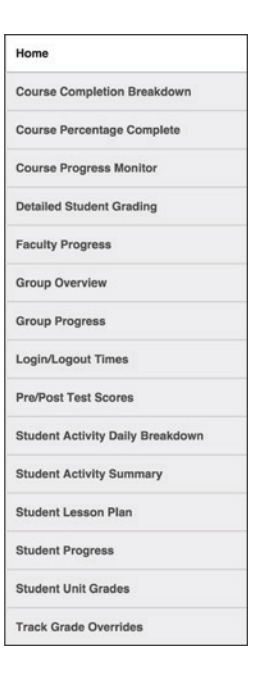

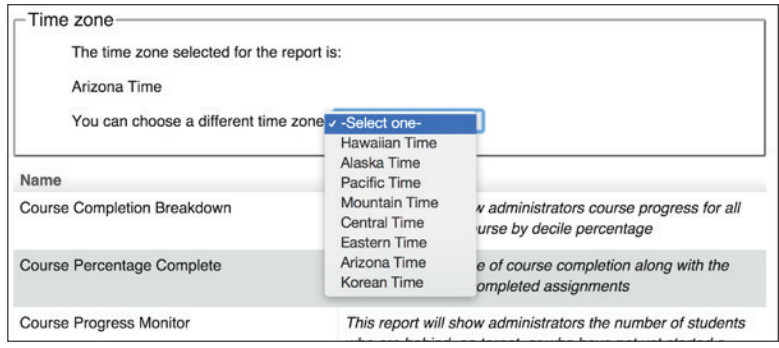

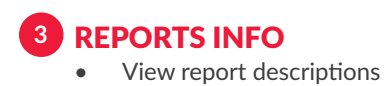

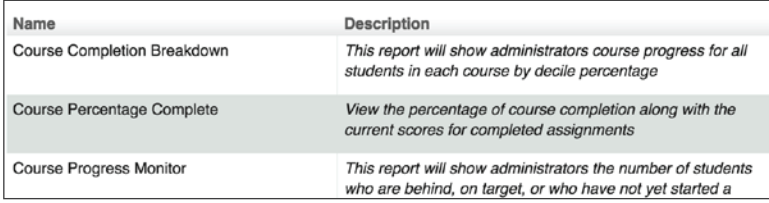

## EXPORTING OPTIONS **4**

• Export reports as a web page, CSV file, or PDF

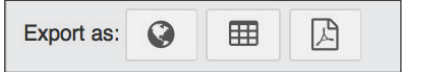

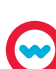

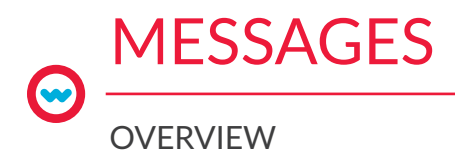

## **MESSAGES**

• Receive and send messages to and from all students and other teachers

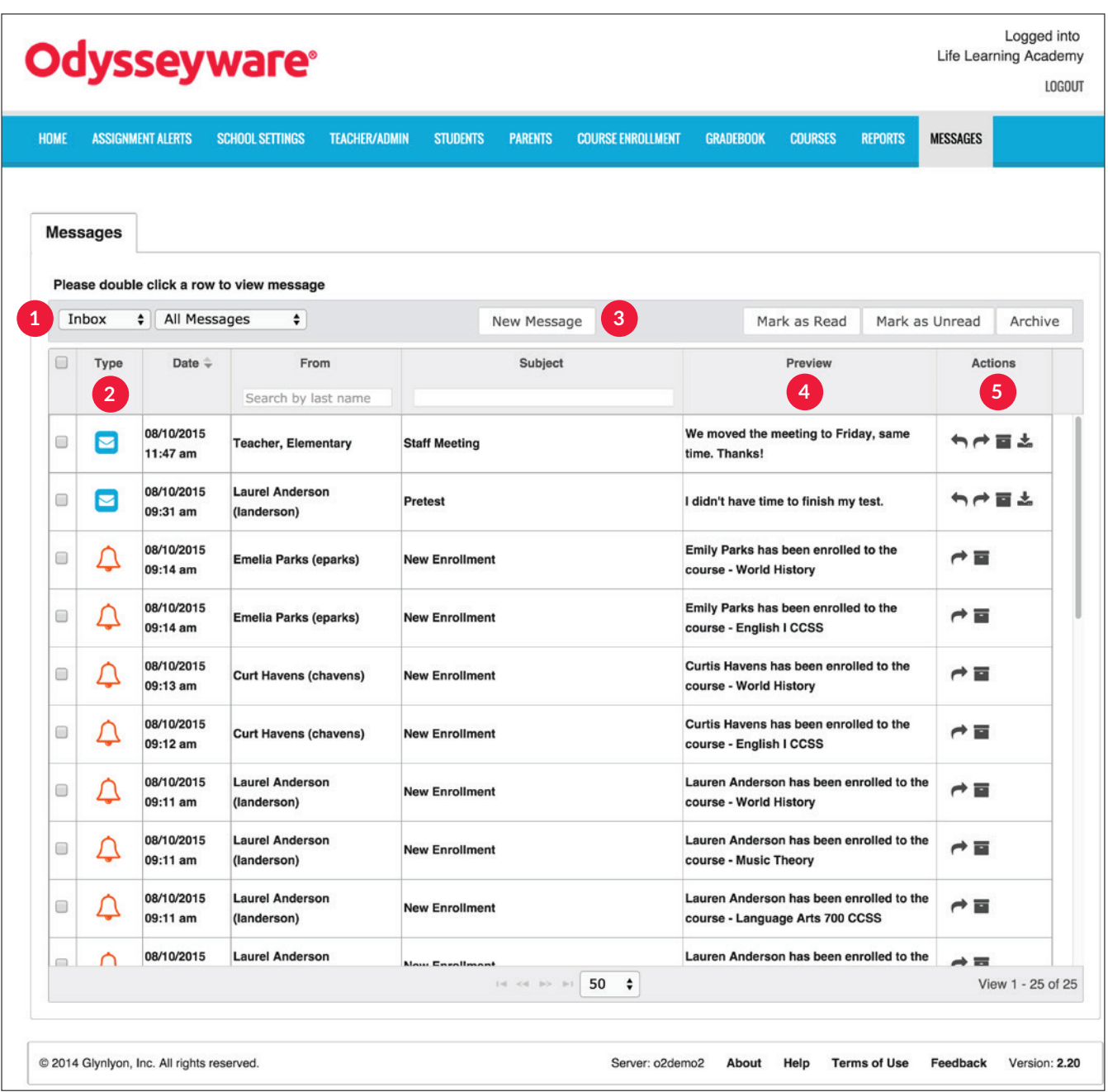

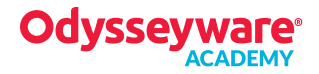

### FILTER OPTIONS **1**

• View Inbox, Archived, and Sent mailboxes

Inbox  $\frac{1}{2}$  All Messages  $\div$ 

#### **TYPE 2**

Sort by type of message

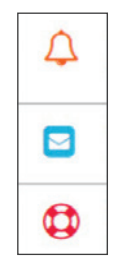

New Message

System-generated message, such as the result of a batch enrollment, new enrollment, enrollment change, etc.

Help-needed request from a student while working on assignment

Person-to-person message from another teacher, admin, or student

Mark as Read

Mark as Unread

Archive

### **TOOLS 3**

- Write and send messages
- Mark as read or unread
- Archive individual or multiple messages

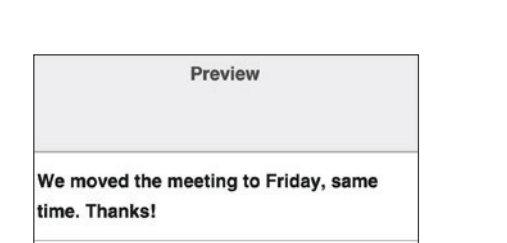

I didn't have time to finish my test.

## • Preview sender and topic of messages received

**4**

PREVIEW

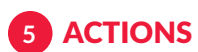

• Reply, forward, archive, or view lesson linked to message, or export messages

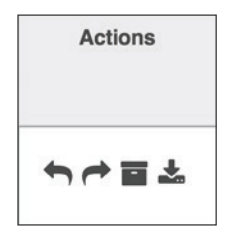

# Customer Service

(877) 795-8904

Available Monday-Friday 6 a.m. - 5 p.m. MST

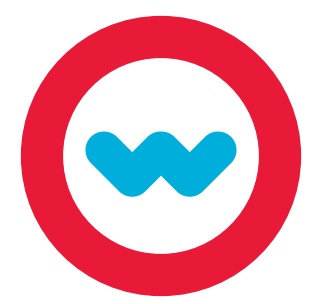

# **Technical** Support

(877) 251–6662

Available Monday–Friday 7 a.m. – 5 p.m. CST

www.odysseyware.com